## Step-by-step guide to Studielink

This manual will assist you in completing your application to a programme at Vrije Universiteit Amsterdam through Studielink simply and smoothly. Studielink may seem a bit of a hassle, but it is pretty straight-forward once you know how to navigate it. By following the steps below, you should be able to complete the application process within 15 minutes.

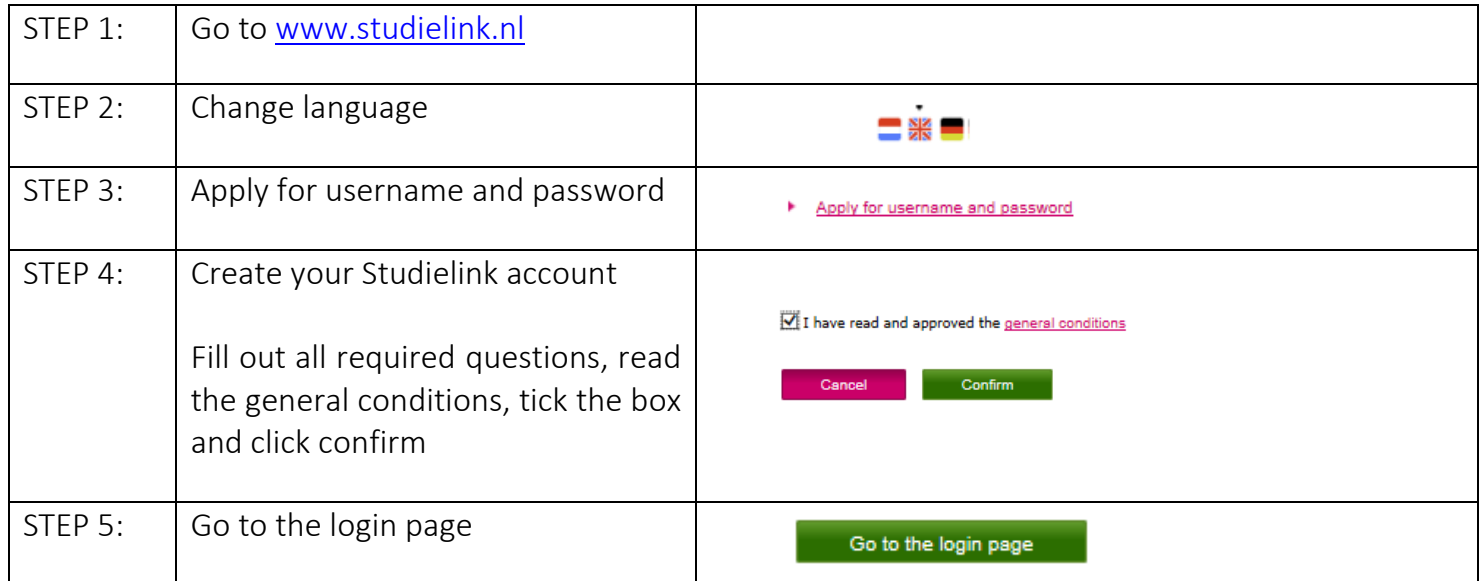

*These first five steps are only required the first time you use Studielink; afterwards you can use your login name and password (received by email) and login directly to Studielink*

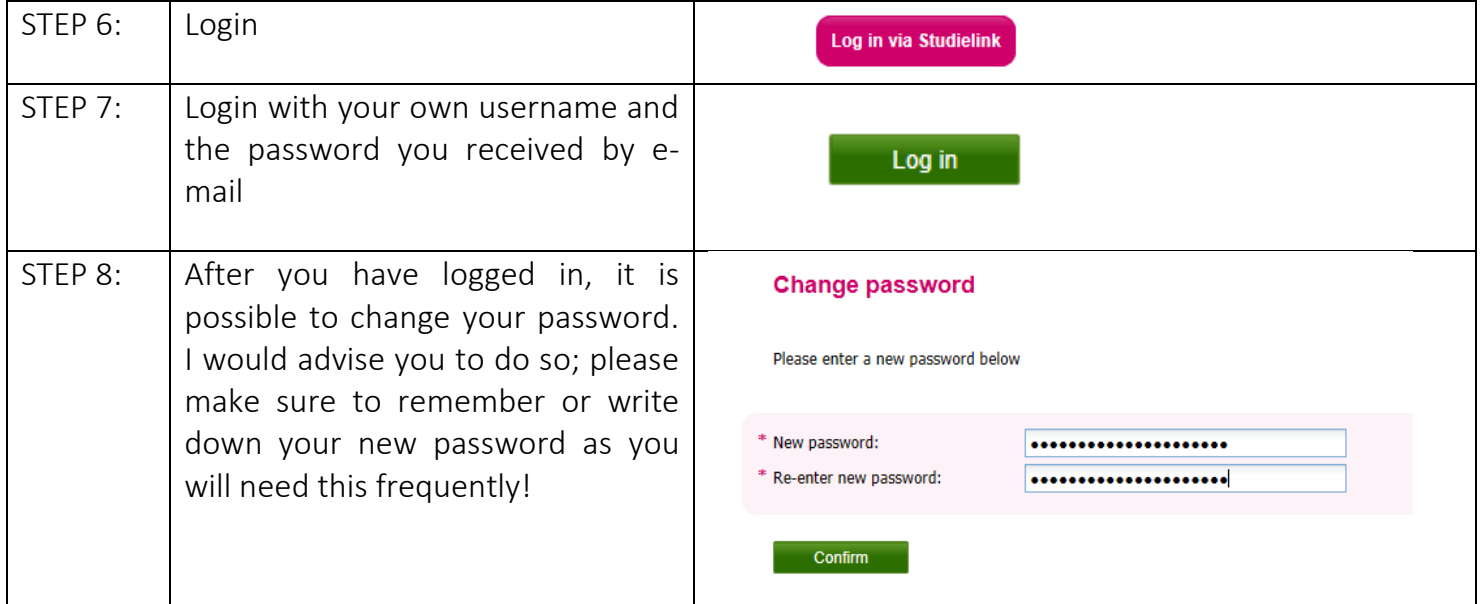

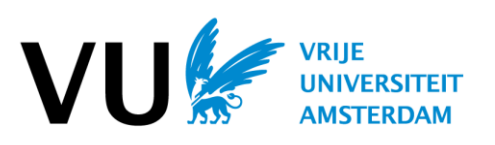

After you have changed your password, you will see your to-do-list.

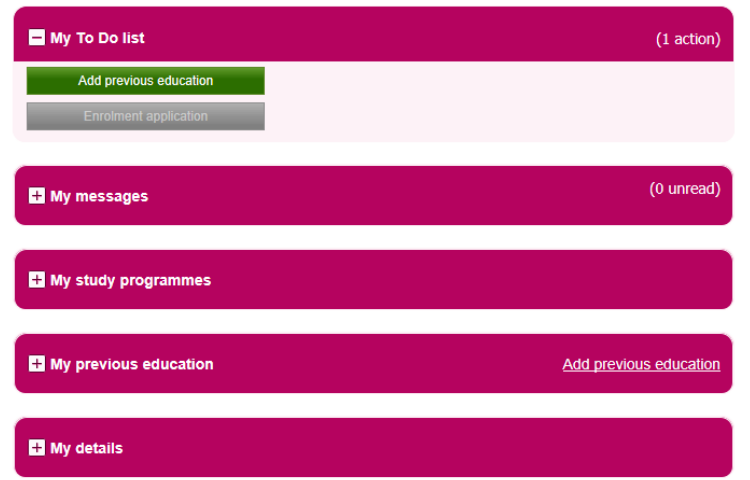

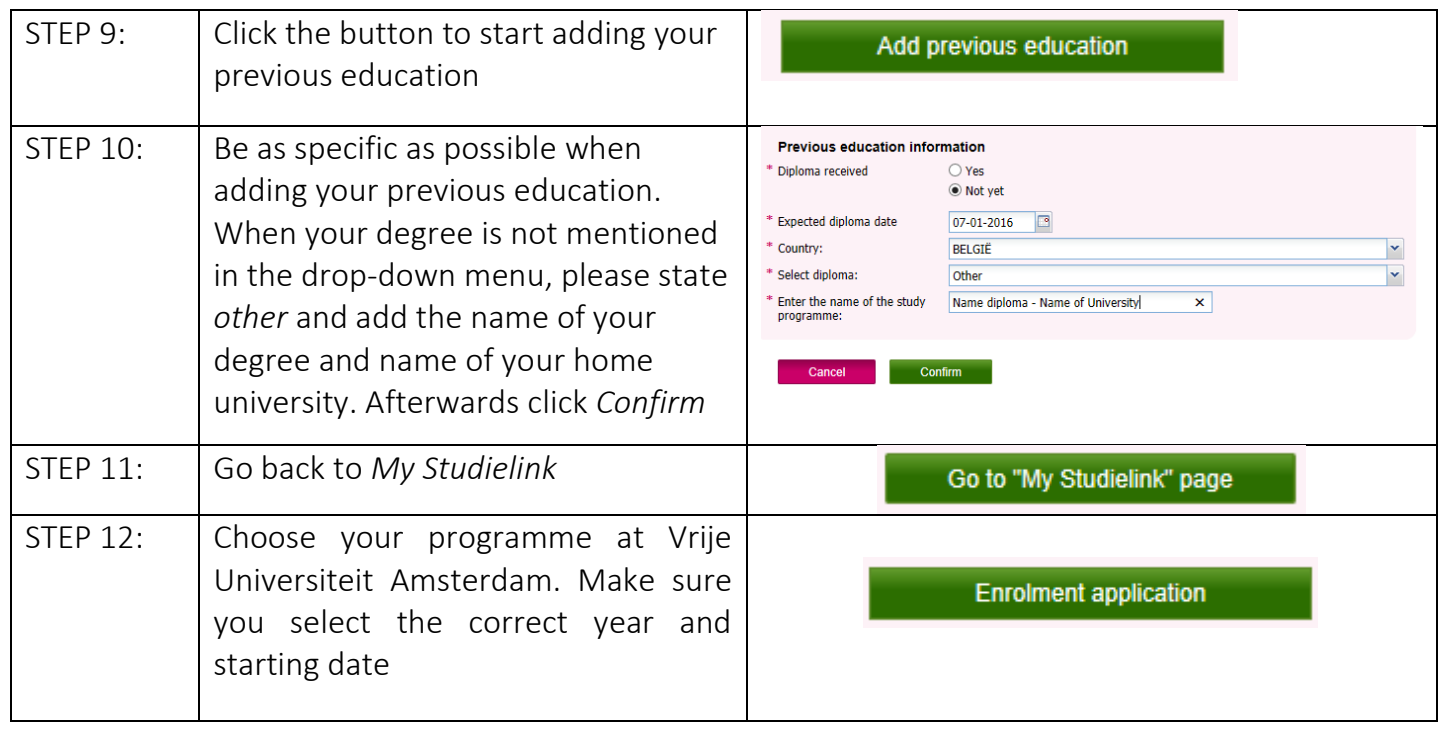

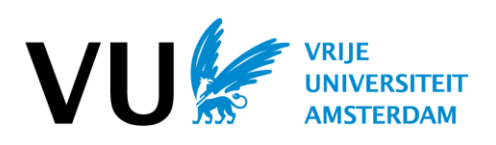

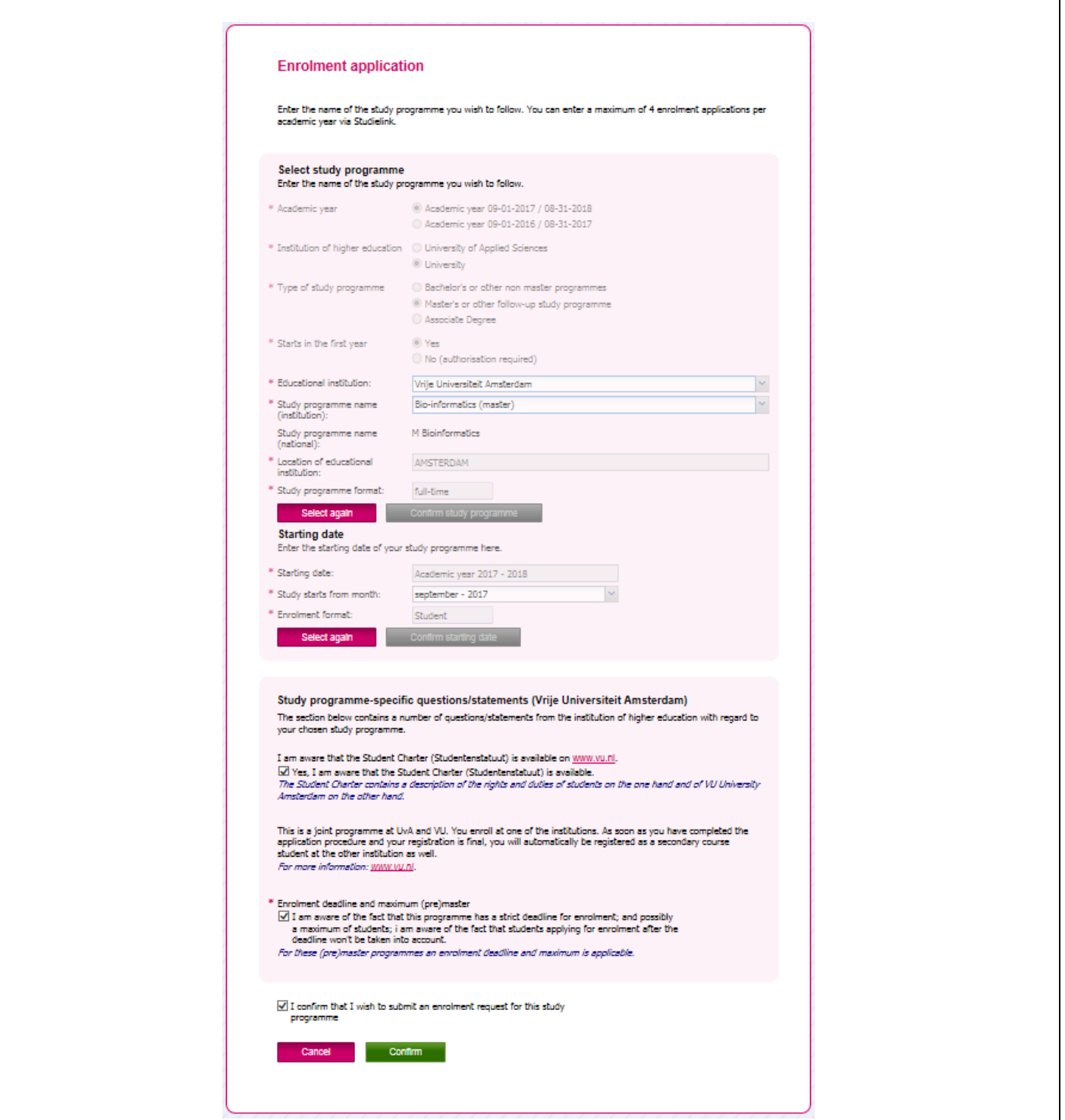

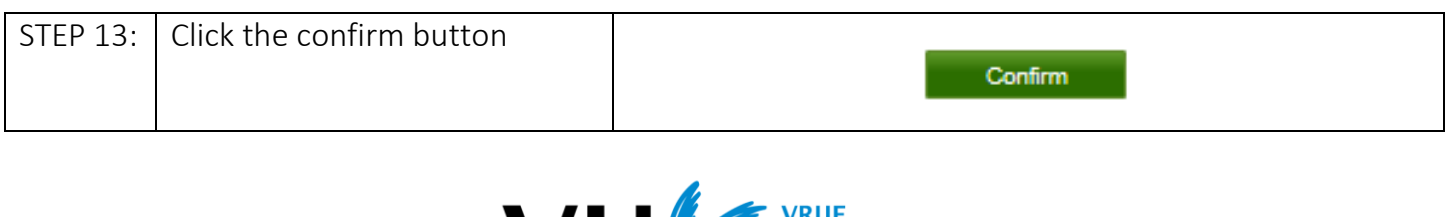

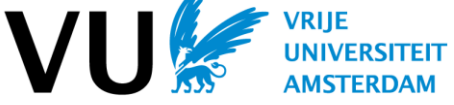

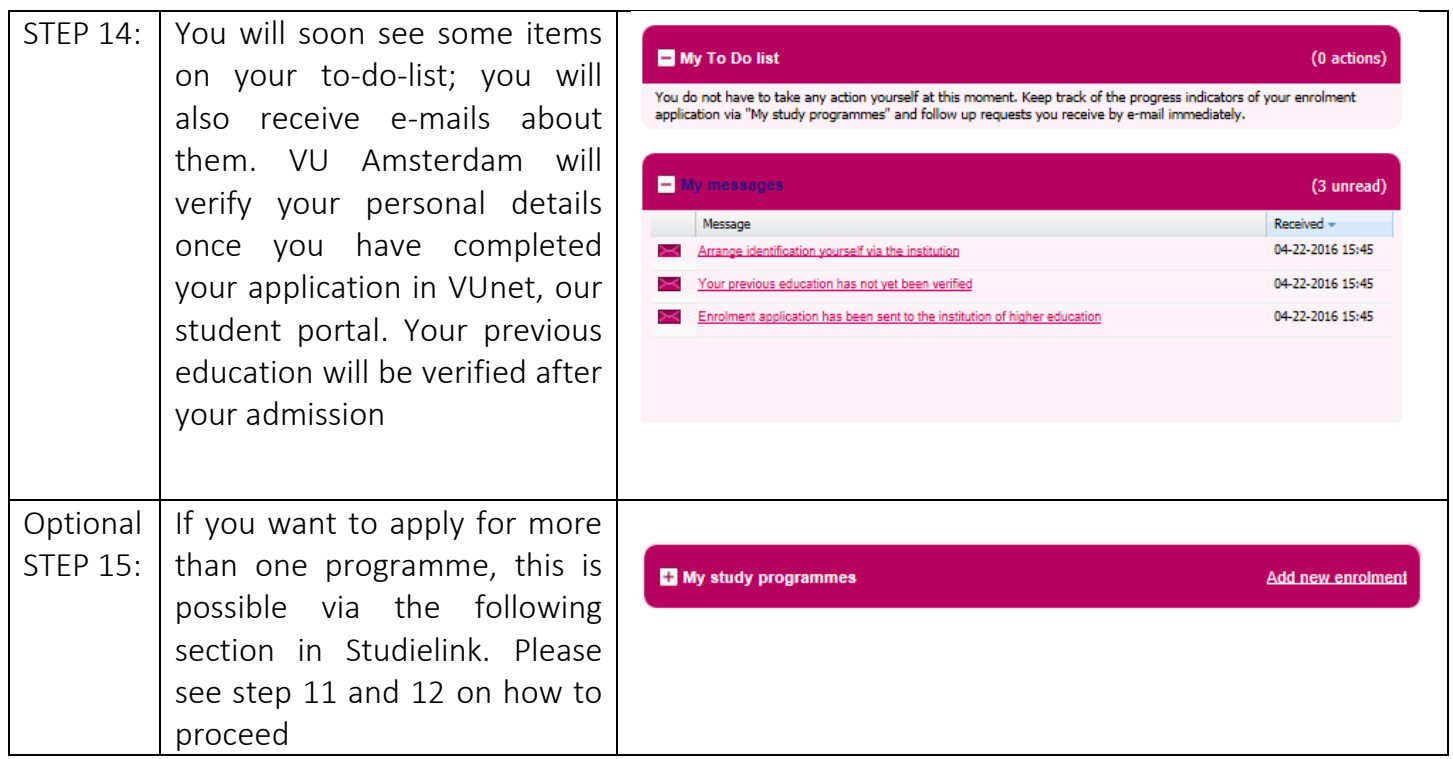

And that's it! You have completed Studielink! Now you can continue your application via VUnet: [www.vu.nl/stepbystepvunet](http://www.vu.nl/stepbystepvunet)

For more information on what you need to do to complete your application, please visit our website: [www.vu.nl/applicationprocedure](http://www.vu.nl/applicationprocedure)

In case you have any questions about your application (or this manual), please do not hesitate to e-mail us: [international@vu.nl](mailto:international@vu.nl)

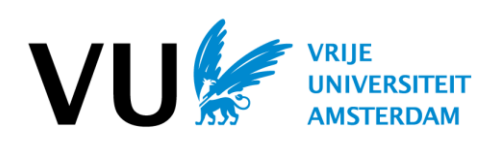